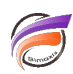

# Modifier le favicon affiché lors de l'utilisation de NetDiver et DivePort

## **Description**

Un favicon est une icône informatique symbolisant un site web. Les navigateurs web utilisent les favicons dans la barre d'adresse, la barre de titre, les favoris, les onglets et autres raccourcis.

Par défaut c'est l'icône de Tomcat qui s'affiche dans le navigateur lorsque l'on utilise DivePort ou NetDiver.

Pour mettre par exemple le logo de l'entreprise à la place du logo de Tomcat, il faut d'abord créer ou récupérer un fichier **.ico**. Il existe des logiciels qui permettent de créer un fichier .ico à partir d'une image. Le fichier .ico doit contenir une image de taille 16 x 16 pixels.

Ce fichier doit être nommé **favicon.ico** et être placé dans le répertoire **\$CATALINA\_HOME/webapps/ROOT/** pour remplacer le fichier favicon.ico déjà présent.

Arrêtez ensuite le service Tomcat afin d'insérer les lignes suivantes dans le fichier **web.xml** :

### **<mime-mapping>**

#### **<extension>ico</extension>**

#### **<mime-type>image/x-icon</mime-type>**

#### **</mime-mapping>**

Le fichier web.xml se trouve dans le répertoire **\$TOMCAT\_HOME/conf.** 

Supprimer tous les fichiers se trouvant dans le répertoire **\$TOMCAT\_HOME/work/Catalina/localhost** avant de redémarrer Tomcat.

Supprimez le cache de votre navigateur avant d'utiliser DivePort ou NetDiver ; la nouvelle icône devrait alors s'afficher.

NB : Si le fichier .ico doit être déposé par FTP sur un serveur, paramétrez alors le type transfert de fichier sur **binaire** au niveau du client FTP avant toute action.

#### **Tags**

- 1. DivePort
- 2. icône
- 3. navigateur
- 4. NetDiver
- 5. personnalisation
- 6. Tomcat